## **Table of Contents**

Lai mēnešos, kuros ir valsts oficiālās svētku dienas, algu modulī būtu pareizs darba dienu un brīvdienu skaits, kā arī pareizs algu aprēķins, pirms konkrētā mēneša algu aprēķināšanas ir jābūt izveidotām oficiālo svētku dienu kartītēm.

 Pirms oficiālās svētku dienas kartītes izveidošanas noteikti jāpārliecinās, vai par konkrēto svētku dienu "Directo" pārstāvji jau ir izveidojuši brīvdienas kartīti. Ja kartīte par konkrēto svētku dienu jau ir izveidota, tad vēl vienu veidot nevajag.

Lai izveidotu valsts oficiālās svētku dienas kartīti:

1) Jāatver personāla uzstādījumu sadaļa Brīvdienas un tajā jānospiež poga Pievienot jaunu.

Tad tiks atvērta jauna brīvdienas kartīte.

2) Kartītes lauciņā DATUMS jānorāda svētku dienas datums, bet lauciņā NOSAUKUMS jāieraksta svētku dienas nosaukums.

Ja pirmssvētku darbadiena uzņēmumā ir īsāka nekā parastā darbadiena, tad lauciņā IEPRIEKŠĒJAIS ĪSĀKS ir jāieraksta, par cik stundām iepriekšējā dienā tiks strādāts mazāk. Piemēram, ja pirmssvētku dienā darbadiena ir par 1 stundu īsāka, tad laucinā ir jāieraksta "1".

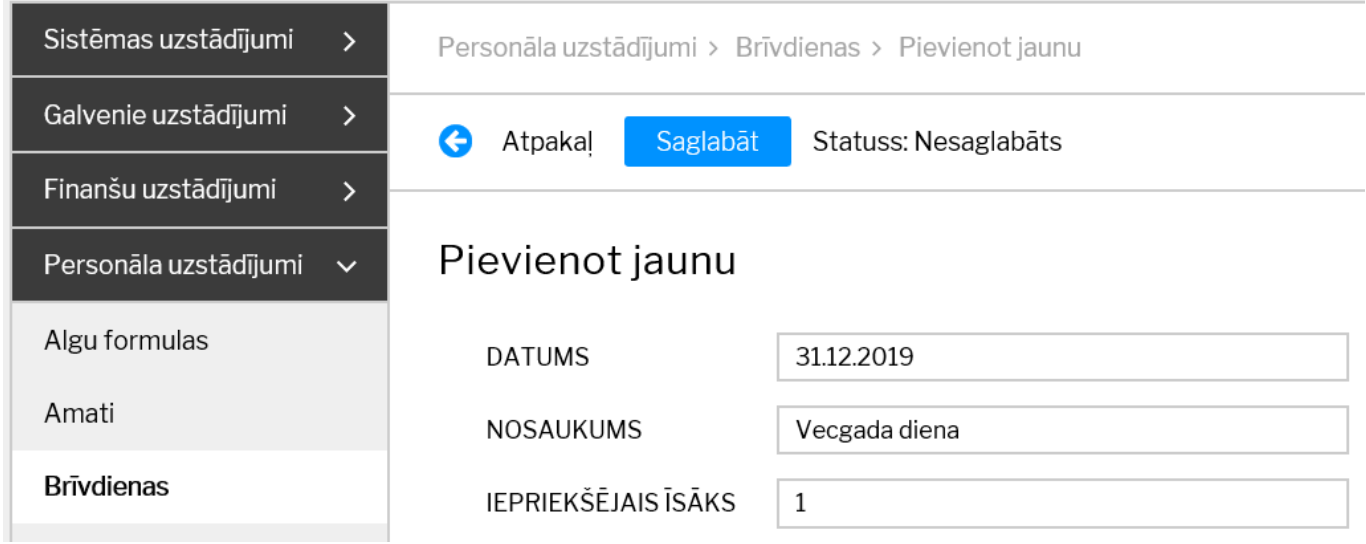

Lai saglabātu kartīti, tajā jānospiež poga Saglabāt.

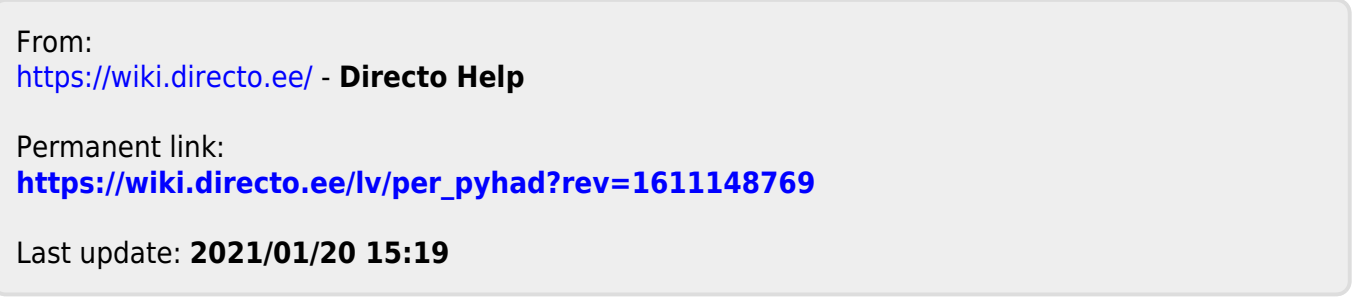